## Using FileMaker Re-login to Update Settings

Last Modified on 06/16/2022 5:38 pm EDT

This guide explains how to manually refresh your FileMaker session. It is intended for all users.

aACE provides a variety of preferences and settings that allow you to configure the system to your organization's needs. These settings include record-level options (e.g. settings you configure at the LIC detail view), <a href="mailto:system-preferences">system preferences</a> (<a href="https://aace5.knowledgeowl.com/help/overview-of-user-groups">https://aace5.knowledgeowl.com/help/overview-of-user-groups</a>).

If another team member changes aACE settings while you are logged in, the changed settings might not take effect for your account. Implementing the changes may require ending your current session of aACE and restarting the software. You can do this in two ways:

## Use the FileMaker Re-login Command

This method is often quicker and leaves your current aACE screens in place.

- 1. Click on the Main Menu to shift the focus there.
- 2. Go to the FileMaker menu bar and click **File** > **Re-login**.

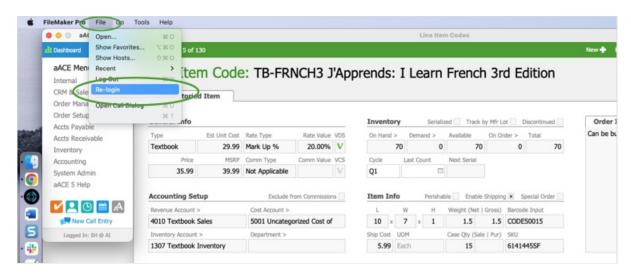

## Exit FileMaker

Close FileMaker, then launch aACE again.

This method can take a slightly longer time and may be disruptive to your workflows since

you will start again at the aACE Main Menu.